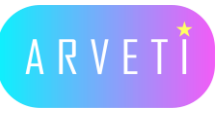

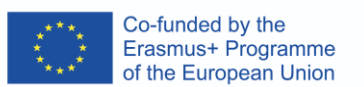

# **ARVETI4.0 –**

Project partner:

**EDU DO THE SEPTERT LOCAL DO** ...<br>europaschule

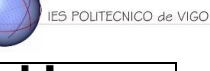

**LTTA2: Examples of the industrial applications of mixed-reality glasses: M August 2020** 

## **the Krone BIG X self-propelled harvester**<br> **there industry industry industry industry context of industry industry industry industry industry industry industry industry industry industry**

#### **TASK: Preparation of the machine and chopping of maize fields**

**Materials:** VR-Glasses (HTC VIVE) & equipment, Farming Simulator model & program, vorpX program **Place is the set of the set of the set of the set of the set of the set of the set of the set of the set of the set of the set of the set of the set of the set of the set of the set of the set of the set of the set of the** 

### **Instructions:**

#### **1. Starting the necessary programs**

- hook up the VR-Headset, press the button on the link box and make sure the infrared sensors are connected to power Mo, 8 th of **8:30 a.m**. Welcome and official opening of the Headset, press the button on the link box and make sure the infrare

- start vorpX
- start Armrest Key and tick the box for enable Cy and tick the box for chabic
- start farming simulator 19
	- if vorpX symbol shows up at the bottom of the screen, the program is hooked up successfully **10:00** Discuss the project objectives and the maram is hoیe rogram is
	- if it doesn't show, close every program and try again

#### **2. How to drive a KRONE-harvester (Farming Simulator)**  $\overline{\phantom{a}}$ rive a KRONE-narvester (Farming Simulator)

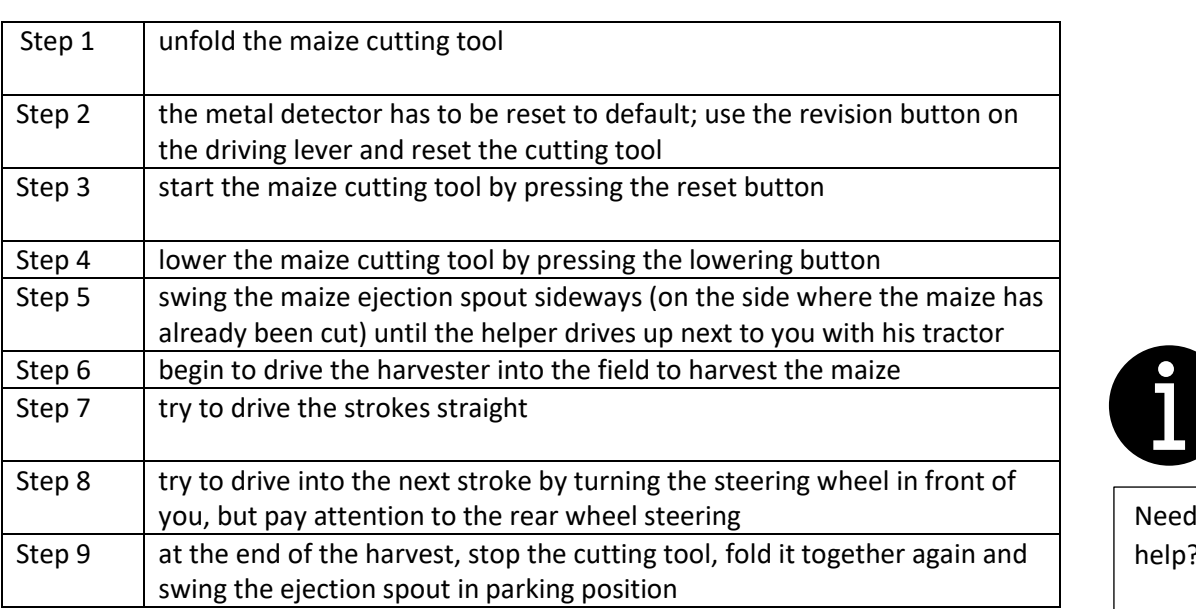

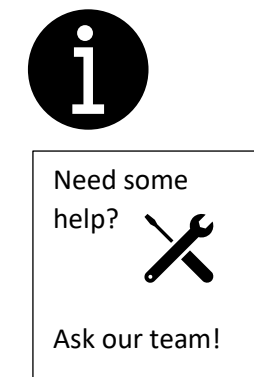

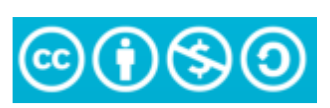

The European Commission's support or the production of this publication does not constitute an endorsement of the contents, which reflect<br>the views only of the authors, and the Commission cannot be held responsible for any use which may be made of the information contained therein.